# STEP 1: 進[入個人PORTAL](https://portalx.yzu.edu.tw/PortalSocialVB/Login.aspx) (本範例以chrome瀏覽器為例)

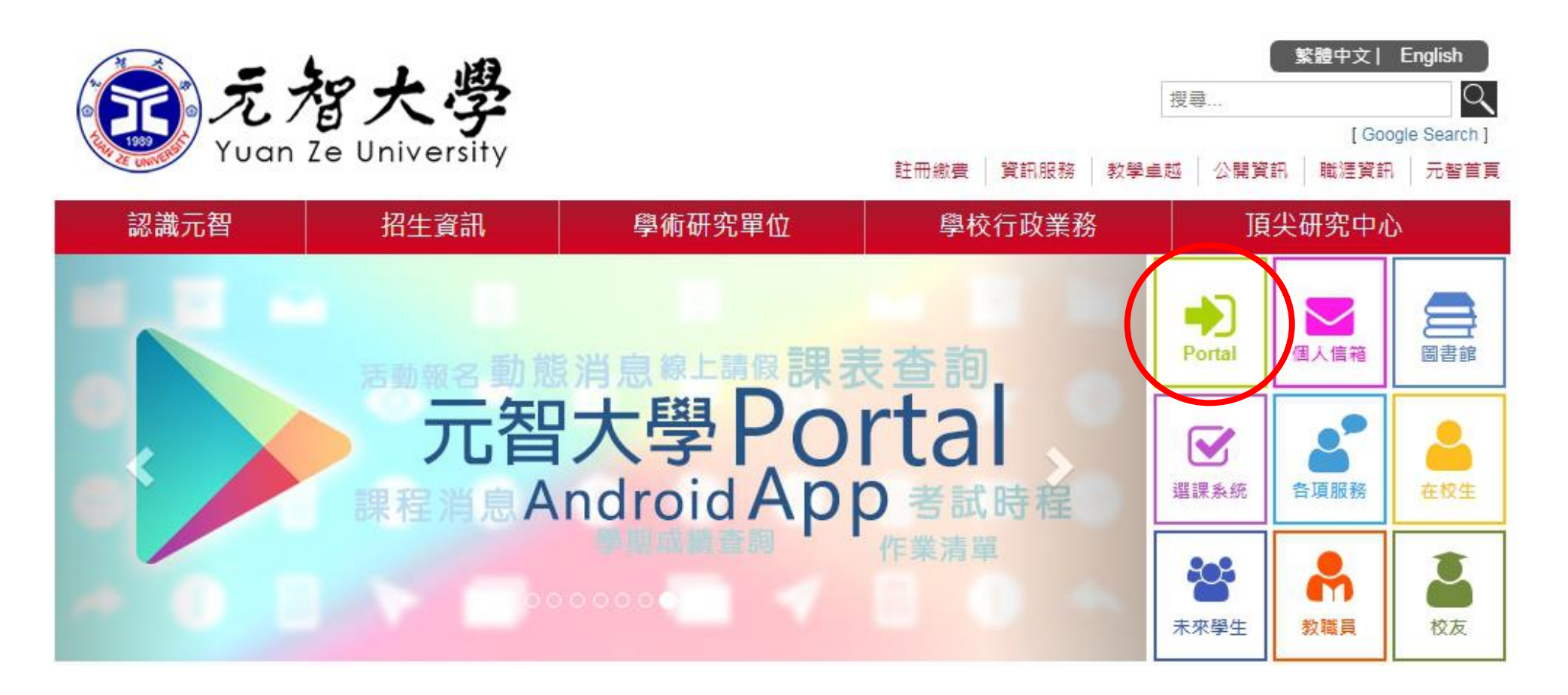

## STEP 2: 登[入個人PORTAL](https://portalx.yzu.edu.tw/PortalSocialVB/Login.aspx)

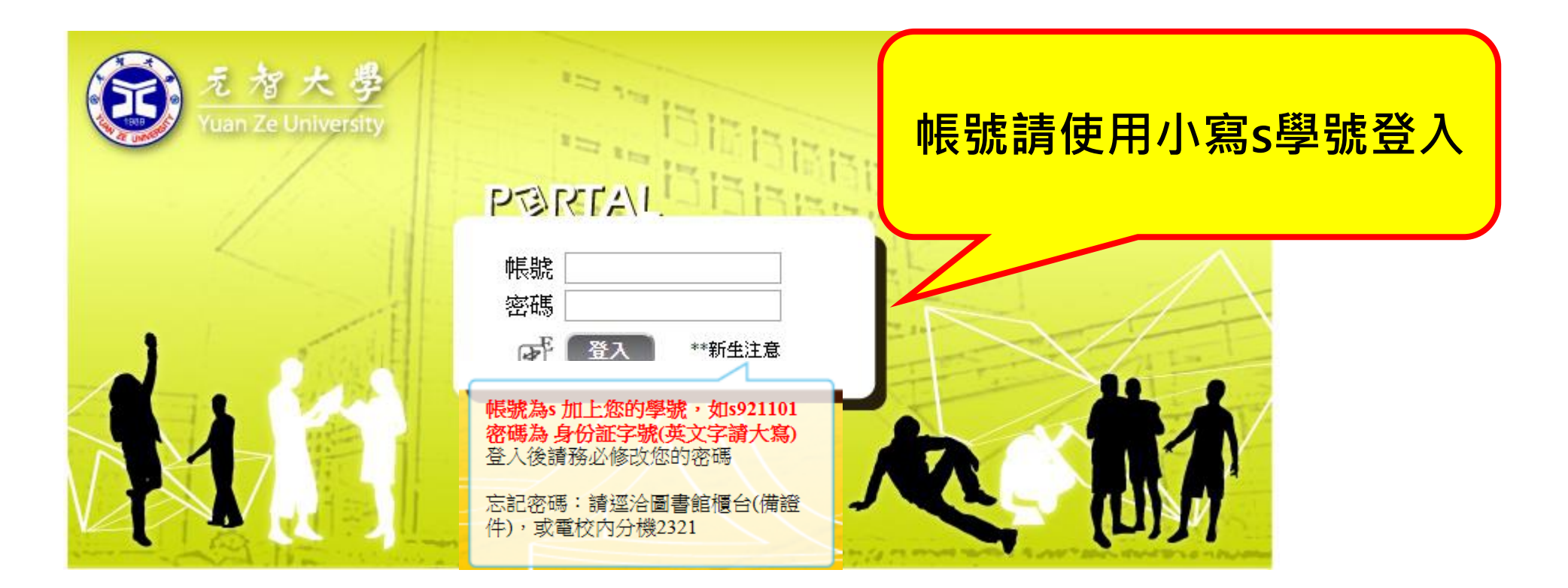

### STEP 3: 點選 "免到校註冊"

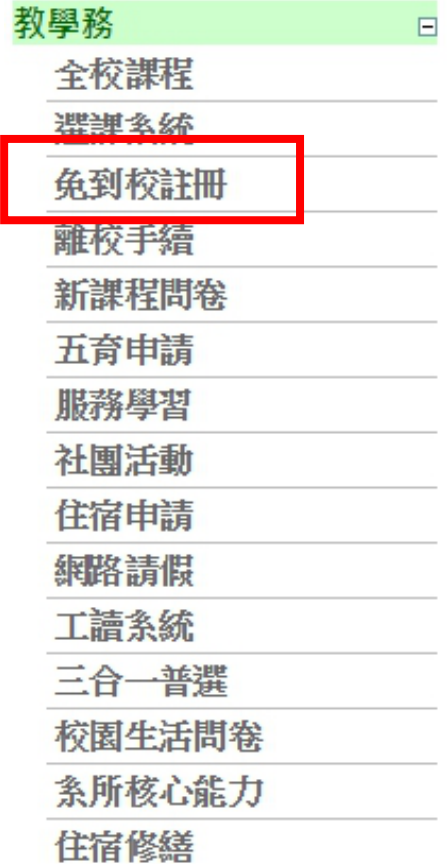

### STEP 4: 點選"就學貸款申請"

• 免到校說明 • 註冊明細查詢 • 新生入學相關活動住宿費 • 就學優待申請 就學貸款申請 • 暑修(加選學分,繳費單) •

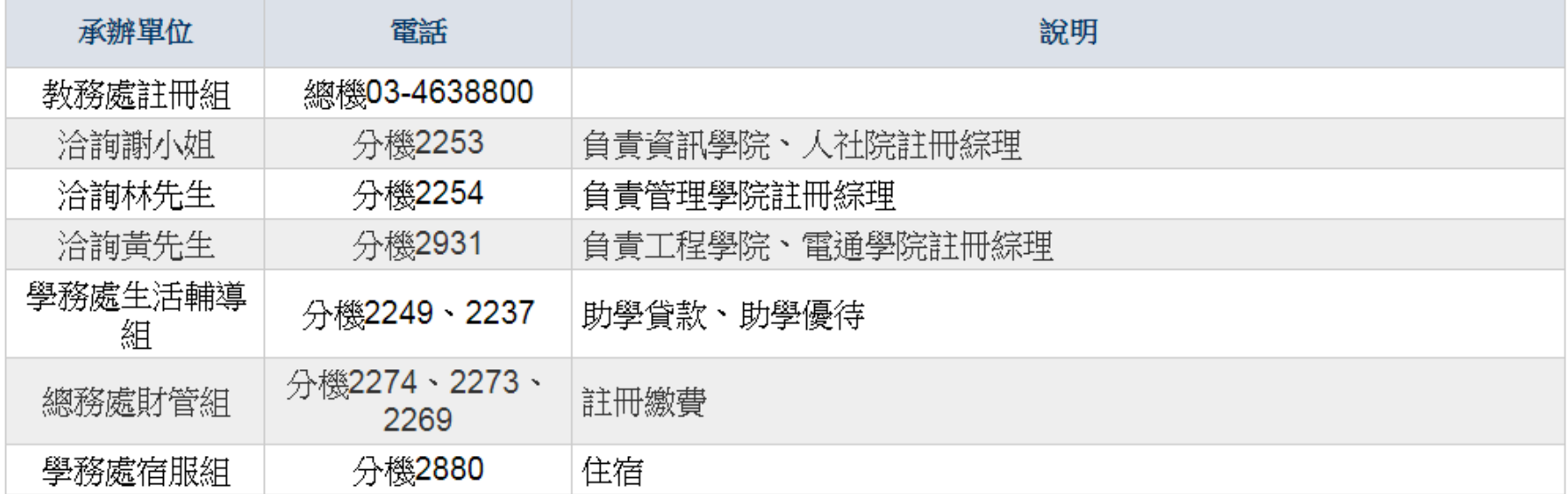

STEP 5:填寫申請憑單

### 元智大學一百五學年度第二學期 就學貸款申請憑單140123

學號: 姓名: 系別年級:

> 費用別 註冊應繳金額 建議統一申貸金額 實際申貸金 填寫基本資料後 礕 學分費 <u>按右上 "送出"</u> 雜費 平安保險費 住宿費 將其列印後親簽 使待减免金額 共同助學金減魚 村 寫金額、日期等 應繳學雜各費金額NT 審際申貸核計 审照申貸金額NT:

此聯請確實保管,於台銀對保完成後,詳閱下面內容、核對或修改基本資料後簽立切結書,連同就學貸款申請憑單、台灣銀行就學貸款撥款通知書及近3個月全家戶籍謄本(非首次申請 癌本);請於106/2/20日前寄達學校生輔組辦理初審。^注意事項: ^一、為免 除等待退款手續(約學期末前退款),辦理貸款時請務必先扣除優待金額,並請填寫實際申貸金額。書籍費申貸上限3,000元、賃居校外住宿費申貸上限11,000元(住家中者不得貸住宿費 二、確實本人及家長(或監護人)(若學生已婚,僅查學生與配偶之所得)104年 度綜合所得合計不超過 114萬元(利息由政府負擔)。114-120萬以下(利息各付一半)符合中低收入家庭之就學貸款申請資格,如由財稅中心覆核不合格時,自願繳清應繳之學籍 ▲亚放棄先訴抗辯權。 ^三、若未符合上述資格,如家中有二人以上子女就讀高級中等 以上學校或家中突遭變故經認定者,亦得提 出就學貸款之申請,另外備妥另一子女當學期在學之証明文件、且願依【教育部88.8.3台(88)高(四) 字第88093716號函規定,以二人以上子女就讀高級中等以上學校資格申貸者在學期間須計付利息】 ^四、在學期間,若有 休、退學情況,主動聯繫本校生輔組(分機2249),並願依教育部及台銀之規定方式償還所貸金額,繼續就學者主動向台銀中壢分行延後至學業完成後償還。 ^五、對保時填寫各項資料,應詳閱本校就學貸款摘要及台銀之各項對保說明且書寫正確。完成對保後,諸 於106年2月20日前將1.本聯(務必簽名)、2.台銀就學貸款撥款通知書 及3.近3個月全家戶籍謄本或新式戶口名簿影本(非首次申請著免付)掛號寄回:320桃園縣中壢市內壢遠東路135號,生輔組就學貸款收,逾期不受理。 ^六、<軍要>若具有就學優待即學雜費減免資格 者,請扣除優待後金額再進行貸款。 ^七、有任何問題,請洽學務處生輔組,電話:03-4638800ext:2249。

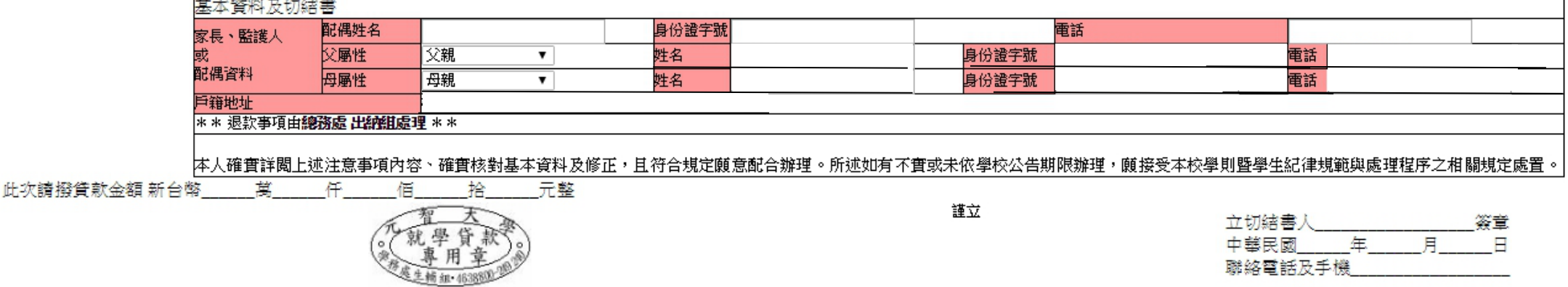

送出

### 列印申請憑單

### · <u>免到校說明</u> · 註冊明細查<u>詢</u> · 新生英語營隊費 · 助學優待申請 · 助學貸款申請 · 暴修(加撰學分,繳費單) · 學分費(加撰學分,繳費單)

姓名:

### 元智大學一百六學年度第一學期 就學貸款申請憑單140123

學號:

まに經申請過了

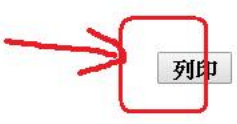

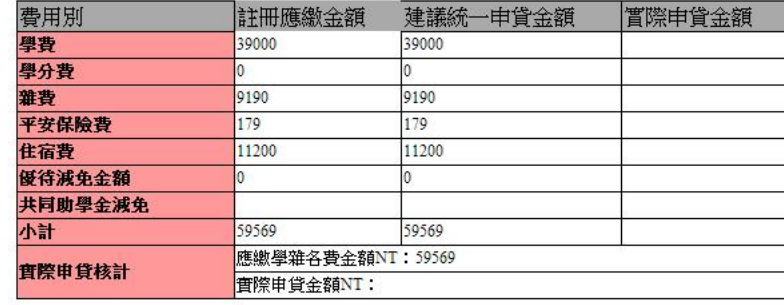

系別年級:

元智大學106學年度第1學期「就學貸款申請憑單」"此聯請確實保管,於台銀對保完成後,詳閱下面內容、核對或修改基本資料後簽立切結書,連同就學貸款申請憑單、台灣銀行就學貸款撥款通知書及近3個月家 庭戶籍謄本或戶口名簿影本(須有詳細記事欄;非首次申請者免附);請於106/9/11日前寄達學校生輔組辦理初審。 注意事項: "一、為免除等待退款手續(侬時程公告退款),辦理貸款時請務必先扣除優待金額,並請填 寫實際申貸金額。書籍費申貸上限3,000元、賃居校外住宿費申貸上限11,000元(住家中者不得貸住宿費)。△二、確實本人及家長〔或監護人〕(若學生已婚,僅查學生與配偶之所得)105年度綜合所得合計不超過 114萬 元〈利息由政府負擔〉。114-120萬以下〈利息各付一半〉符合中低收入家庭之就學貸款申請資格,如由財稅中心覆核不合格時,自顧繳清應繳之學雜費並放棄先訴抗辯權。^三、若未符合上述資格,如家中有二 人以上子女就讀高級中等以上學校或家中突遭變故經認定者,亦得提出就學貸款之申請,另外備妥另一子女當學期在學之証明文件、且願依【教育部88.8.3台(88)高(四)字第88093716號函規定,以二人以上子女就讀 高級中等以上學校資格申貸者在學期間須計付利息】 ^四、在學期間,若有休、退學情況,主動聯繫本校生輔組〔分機2249〕,並顧依教育部及台銀之規定方式償還所貸金額,繼續就學者主動向台銀中壢分行延後 至學業完成後償還。 "五、對保時填寫各項資料,應詳閱本校就學貸款摘要及台銀之各項對保說明且書寫正確。完成對保後,請於106年9月11日前將1.本聯(務必簽名)、2.台銀就學貸款撥款通知書(學校聯) 及3.近3個 月家庭戶籍謄本或戶口名簿影本(須有詳細記事欄;非首次申請者免附)掛號寄回:320桃園市中壢區內壢遠東路133號,生輔組就學貸款收,逾期不受理。 "六、<重要>若具有就學優待即學雜費減免資格者,請扣除優 待後金額再進行貸款。 ^七、有任何問題,請洽學務處生輔組,電話:03-4638800ext:2249。

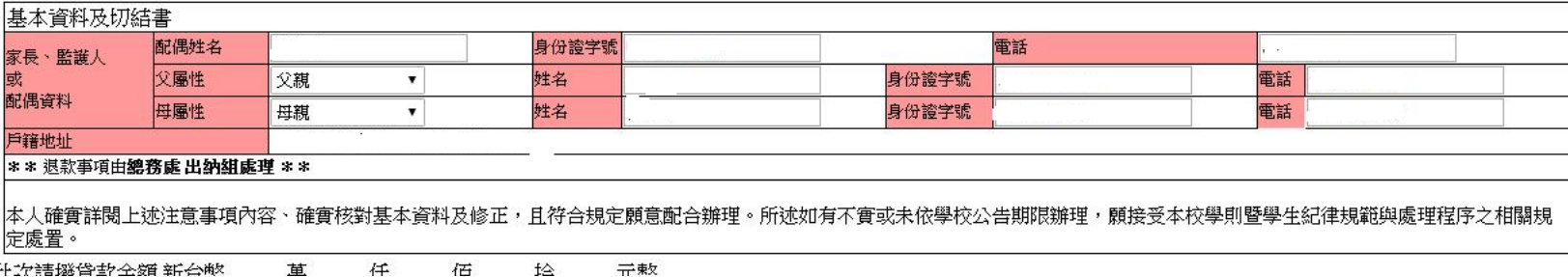

### 信者存申請憑單(只有chrome瀏覽器有另儲存成PDF的功能)

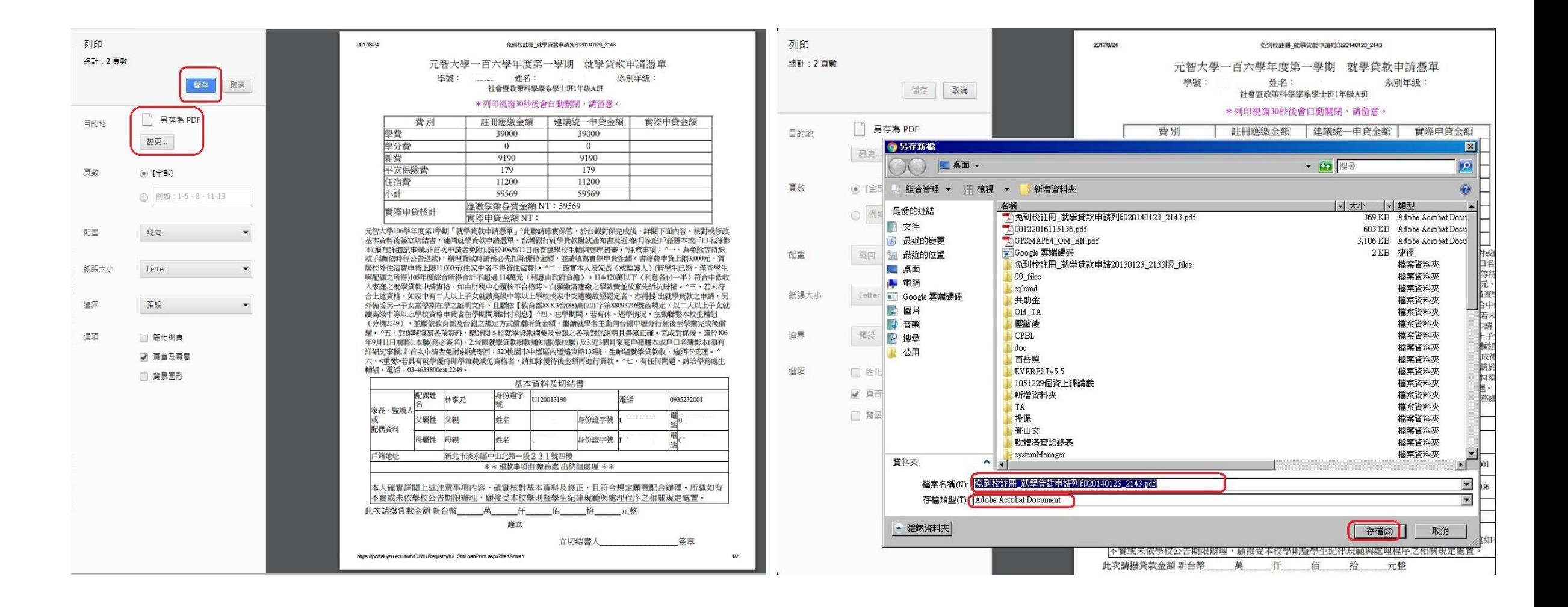

### STEP 6: 進入台灣銀行就學貨款

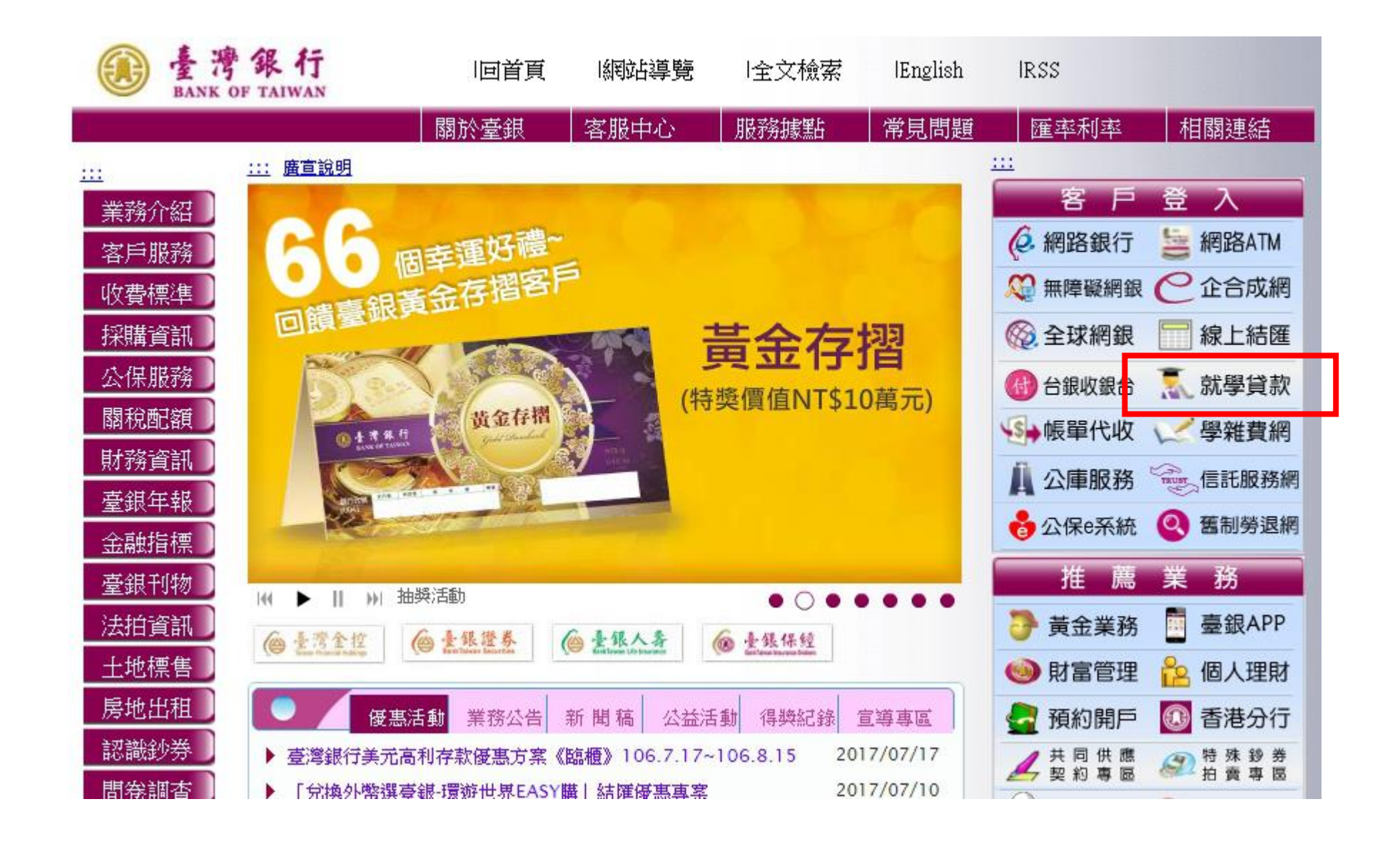

## STEP 7: 登入[台灣銀行](https://sloan.bot.com.tw/newsloan/login/SLoanLogin.action)

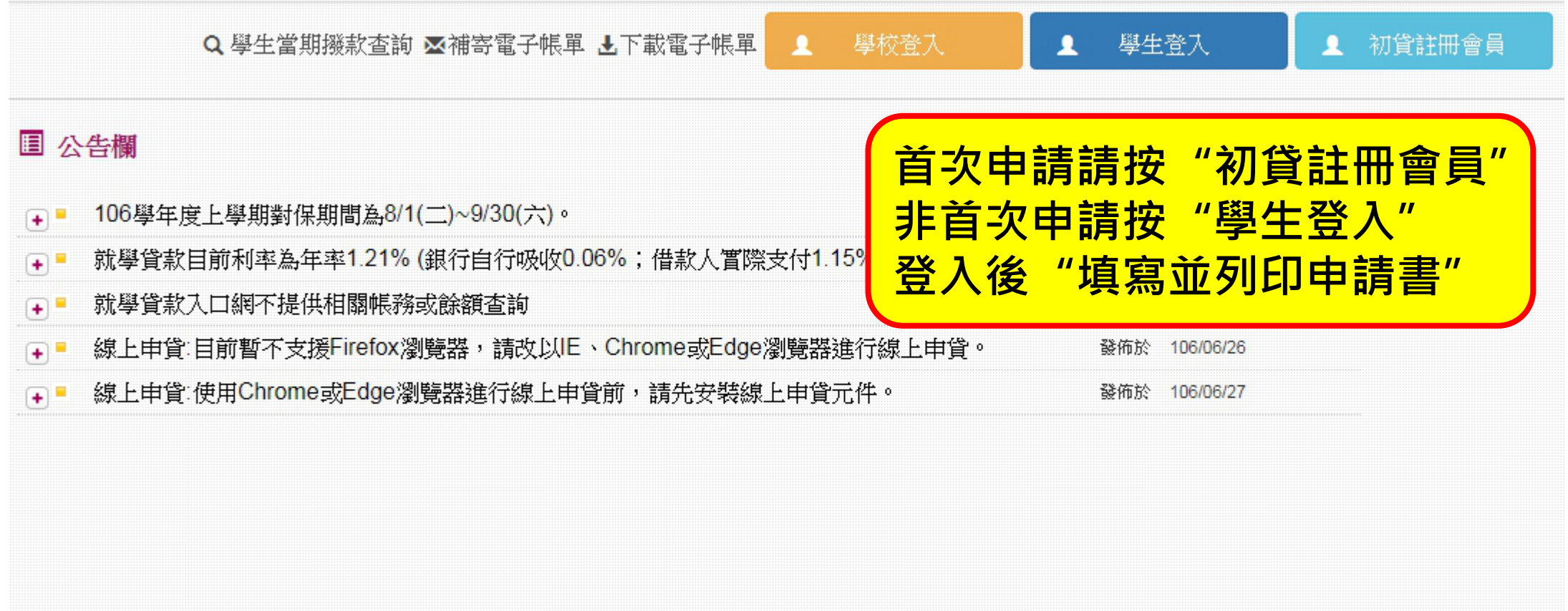

### STEP 8: 至台灣銀行進行對保

每一教育階段第一次申請時,由父母(或監 護人、或保證人〕陪同學生攜帶下列資料 至臺灣銀行國內各分行辦理簽約對保手 續:

- ・ 1.本網站填寫列印之就學貸款申 請/撥款通知書。
- ・ 2. 學生本人及保證人之國民身分 誇、印章。
- 3. 註冊繳費通知書單。
- 4.登載詳細記事之新式戶口名簿 或三個月內申請之其他戶籍資料 證明文件〔含學生本人、父母或 法定代理人、配偶及連帶保證 人;如戶籍不同者,需分別檢 附)。
- 5. 對保手續費新臺幣100元。

同一教育階段第二次以後申請,如連帶保 誇大不變,由學生本人攜帶下列資料至臺。 灣銀行國內各分行辦理對保手續:

> • 1.本網站填寫列印之就學貸款申 請/撥款通知書。

請攜帶以下物件

至台銀進行對保

- 2. 學生本人之國民身分證、印 章。
- 3. 註冊繳費通知書單。
- 4. 同一壆程前已辦妥對保之就壆 貸款申請/ 撥款通知書第三聯 (借 款人存執聯)。
- 5. 對保手續費新臺幣100元。

### STEP 9: 繳交至生活輔導組

對保完成後開學前繳交資料: 1. 學校就學貸款申請憑單 2. 台灣銀行就學貸款申請/ 撥款通知書(學校聯) (右上學生姓名旁請親簽) 3. 全戶戶籍謄本/新式戶口 名簿影本(首次申貸者) (需詳細記事欄)

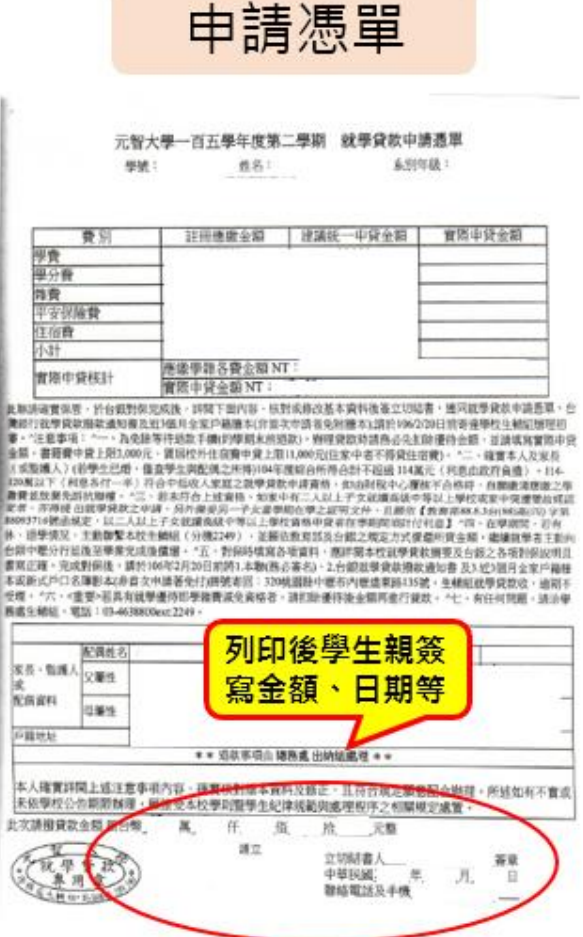

台灣銀行撥款通知書第二聯

開學前掛號或親繳至生輔組

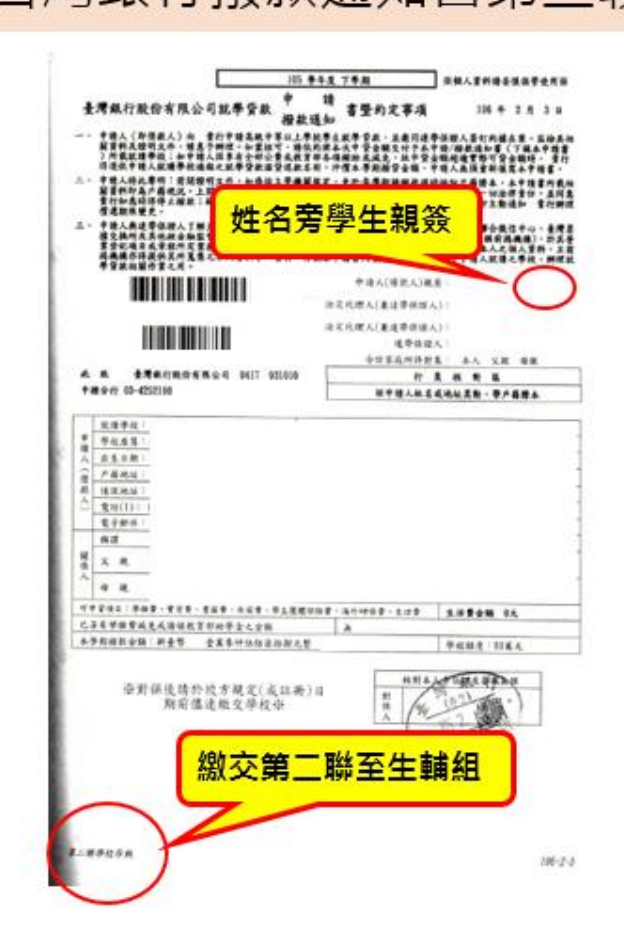